**Arkusz kalkulacyjny** jest programem do opracowywania i przechowywania danych liczbowych, przechowywania ich, szybkiego uaktualniania i przedstawiania w postaci wykresów. W szczególności wykorzystywany jest w takich zadaniach, jak: księgowość, opracowywanie wyników eksperymentów naukowych itp. Po edytorze tekstów jest najpopularniejszym programem ogólnego użytku. Arkusz kalkulacyjny jest komputerowym odpowiednikiem kartki papieru podzielonej na kratki, w którym wykonujemy obliczenia zastępując ołówek, gumkę i kalkulator. Pierwszy arkusz kalkulacyjny na powstał w 1978 roku na Harwardzie (VisiCalc na Apple II). Inne popularne arkusze: Lotus 123, Quattro Pro, Excel.

**Budowa arkusza.** Arkusz składa się z **komórek** (prostokątne obszary), które powstają na przecięciu **wierszy** i **kolumn**. Wiersze oznaczane są kolejnymi liczbami naturalnymi (1,2,3....) a kolumny - literami alfabetu (A,B,...,Z,AA,AB,...,AZ,BA,BB, ...itd. Oznaczenia te

znajdują się w **nagłówkach** wierszy i kolumn (górny i lewy brzeg arkusza, szare komórki). Umożliwia to łatwe odwoływanie się do komórek (**adresowanie**), np. na rysunku zaznaczona jest komórka A1, jest to również jej adresem. Adres komórki określa jej współrzędne na arkuszu. W dowolnym momencie pracy z arkuszem **aktywna** jest tylko jedna **komórka**

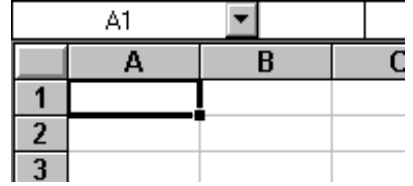

(na rysunku A1) - możemy do niej wpisywać informacje lub poprawiać te, które się w niej znajdują. Adres aktywnej komórki widoczny jest z lewej strony nad arkuszem. Każda komórka może zawierać pojedynczą informację, tzn. Liczbę, tekst (napis) lub wzór arytmetyczny, który nazywamy **formułą**. Informacje wprowadzamy lub poprawiamy w **pasku formuły (wprowadzania)** (białe pole znajdującym się nad arkuszem). Każda komórka może być też podobnie formatowana jak w edytorach tekstu (czcionka, wielkość, styl, kolor, ramka, wyrównanie itp.

**Zaznaczanie komórek**. Komórkę wybieramy za pomocą kursorów lub myszą. Istnieje możliwość zaznaczenia większej ilości komórek (**zakres komórek**). Zakres oznaczamy (adresujemy) przez podanie położenia lewego górnego i prawego dolnego rogu (na rysunku B3:D5). W

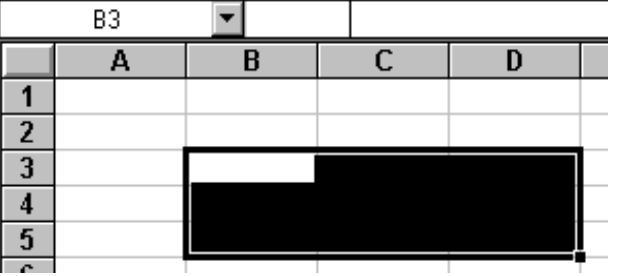

zaznaczonym obszarze aktywna jest komórka B3 - białe pole!. Odznaczenie zakresu lub wybranie innej komórki następuje po wybraniu jej kursorami lub puknięciu myszą.

**Wprowadzanie danych**: \* wybieramy komórkę, \* wpisujemy dane (pojawiają się w komórce i w pasku formuły), \* zatwierdzamy dane klawiszem ENTER lub klawiszem TAB. Po wciśnięciu klawisza ENTER zostanie wybrana komórka poniżej, po wciśnięciu klawisza TAB - komórka na prawo. Jeśli wpisywana była formuła - komórka pokazuje wynik działania.

**Poprawianie danych:** \* wybieramy komórkę (pasek wprowadzania pokazuje dane wpisane do niej), \* pukamy myszą na pasku formuły lub wciskamy klawisz F2 lub podwójnie pukamy w komórkę, pojawia się kursor, \* poprawiamy dane, \* zatwierdzamy zmiany klawiszem ENTER.

**Formatowanie komórek.** Po zaznaczeniu komórki lub zakresu komórek wybieramy na pasku narzędziowym odpowiedni przycisk lub z menu **Format** wybieramy polecenie **Komórki**. Dzięki tym operacjom wyświetlane informacje mają czytelną i zrozumiałą postać. Można formatować podobnie jak w edytorach tekstu pojedyncze komórki lub ich większe partie. Można:\* poszerzać, zwężać, ukrywać kolumny i wiersze, \* zmieniać sposób wyświetlania liczb i tekstów (np. 1,25 na 125% - zapis dziesiętny na procentowy), \* wyrównanie danych w komórkach (do prawej, do lewej, do środka, do góry, do dołu, justowanie), \* zmieniać czcionkę, kolor, wielkość, styl tekstu (jak podczas formatowania tekstu w edytorze), \* wprowadzać ramki i desenie (tło) i inne.

## **Podstawowe typy danych w komórkach**.

**Liczby** - podstawowe obiekty na których działa arkusz. Można je przedstawiać w postaci dziesiętnej (1, 2, 1,234, 0,00045), wykładniczej (5,7E+3) , procentowej (23,5%), walutowej (2,50 zł) i wielu innych. Liczby wyrównywane są automatycznie do prawej krawędzi komórki.

**Napisy** - służą zwykle do wprowadzania opisów i komentarzy (nagłówki tabel, spisy nazwisk, informacje o wynikach). Napisy wyrównywane są automatycznie do lewej krawędzi komórki. Jeśli długość napisu jest większa niż szerokość komórki, to napis zasłania następne komórki jednak całość znajduje się dalej w jednej, wybranej komórce!.

**Formuły**   $\sqrt{E}$  =SUMA(liczba1;liczba2;.. umożliwiają zapisanie w arkuszu operacji, Kreator funkcii - krok 1 z 2 **3** które mają być Wybierz funkcje i wciśnij przycisk Dalej, aby podać jej argumenty. wykonane na liczbach i tekstach. Mogą to Kategoria funkcji: Nazwa funkcji: proste czynności typu **Ostatnio użvwane** ILE.LICZB JEŻELI wstaw do komórki lWszystkie: Finansowe MAX zawartość innej, Daty i czasu MМ można też tworzyć Matematyczne |PMT złożone posługując Statustuczne **SLIMA** się wbudowanymi w SUMA JEŽELI lWyszukiwania i adresu arkusz funkcjami. Bazy danych ISBEDNIA Tekstowe WYSZUKAJ.PIONOWO Mogą to być funkcje Izaokr Logiczne matematyczne (np. IInformacvine sumowanie), logiczne SUMA(liczba1;liczba2;...) (np. sprawdzenie czy Oblicza sume argumentów. w komórce jest liczba), statystyczne (np. średnia) i inne. Pomoc Anului < Wstecz Dalei > Zakończ Nazwe funkcji można wpisać ręcznie (jeśli

ją znamy) lub też posłużyć się kreatorem wywoływanym z menu WSTAW-FUNKCJE.

Formułę rozpoczynamy od znaku "=" np. = SUMA $(1+A1*3/(A4+5))$ . Po wciśnięciu klawisza ENTER wyliczana jest wartość wyrażenia i wyświetlana w komórce. W pasku formuły zaś pokazywana jest formuła.

**Adresy komórek w formułach.** Wzory matematyczne zapisuje się w sposób zbliżony do naturalnego. Zawartość komórek oznacza się za pomocą adresów i traktuje się jak zmienne. Jeśli we wzorze matematycznym występują np. x i y (np.  $z=x+2y$ ), a ich wartości zapisujemy w komórkach np. A4 i A5, to pisząc formułę na arkuszu zastępujemy x przez A4 i y przez A5 (np. =A4+2\*A5). Zmiana zawartości komórki powoduje automatyczne przeliczenie wszystkich formuł, które korzystają z tej komórki (odwołują się do niej).

 $\overline{\Delta 2}$ 

**Kopiowanie formuł.** Zdarza się, że podobną formułę należy wpisać do kilku lub więcej komórek. Nie trzeba tego robić ręcznie. Można skopiować formułę, a potem ją wklejać do nowych komórek (można również przeciągać prawy dolny róg komórki jak na

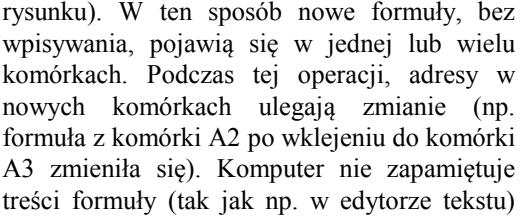

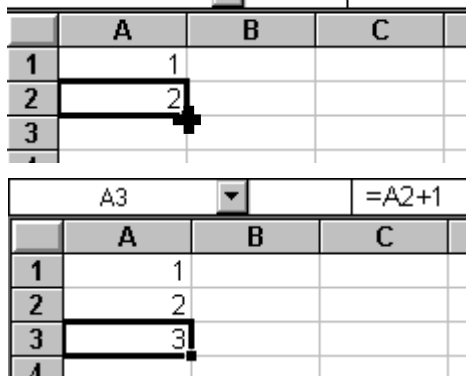

च

 $= A1 + 1$ 

lecz zapamiętuje względne położenie komórki do której się odwołujemy (przesunięcie) - i to ono właśnie nie ulega zmianie. Są to tzw. odwołania względne. Ta właściwość pozwala znacznie skrócić czas przy tworzeniu skomplikowanych zależności w arkuszach. Jeśli chcemy, żeby adresy nie ulegały zmianie - stosujemy tzw. odwołanie bezwzględne lub mieszane. Zamiast pisać adres w postaci np. A1 piszemy \$A\$1 i wtedy zawsze korzystamy z komórki A1 (bezwzględne), albo też \$A1 lub A\$1 (mieszane) i wtedy zmienia się tylko jedna część adresu.

**Operacje logiczne.** Podobnie jak to było w logo, Pascalu, również w arkuszu kalkulacyjnym istnieje możliwość porównywania ze sobą różnych elementów (liczb, tekstów, zawartości komórek, itp.). Wynikiem porównania jest prawda lub fałsz (1 lub 0). Zmianie ulega sposób zapisu tych operacji. Z reguły wykorzystuje się je w połączeniu z funkcją JEŻELI. Na przykład poniższa instrukcja może być opisana tak:

 $=JEZELI(B4)=0$ ;(-B2-B4 $\textdegree(1/2)$ )/(2\*B1); "brak pierwiastków")

jeżeli w komórce B4 jest liczba większa lub równa od zera, to wykonaj działanie (pierwiastek równania kwadratowego), w przeciwnym wypadku, gdy w komórce B4 jest liczba mniejsza od zera, w komórce pojawi się napis brak pierwiastków. Warunek logiczny może mieć postać prostą (jak w przykładzie) lub też złożoną z zastosowaniem operatorów logicznych AND i OR.

**Wykresy**. Arkusz kalkulacyjny prócz wykonywania na nim złożonych obliczeń, może także służyć do prezentowania ich w atrakcyjnej formie - w postaci wykresów, diagramów i schematów. Podstawowymi elementami każdego wykresu są tytuł, legenda (opis poszczególnych serii danych), oś wartości (Y), oś klasyfikacji (X), etykiety osi (opisy wartości na osiach), wartości elementów (opisy poszczególnych punktów) i elementy danych

(punkt, słupek, linia itp.). Istnieje kilka podstawowych typów wykresów. Jeśli przedstawiamy jedną serię danych - stosujemy wykresy płaskie, jeśli porównujemy kilka serii - używamy wykresów trójwymiarowych. Wykresy słupkowe służą do porównywania zbiorów danych (np. średnie uczniów w klasie), wykresy paskowe - porównywanie wartości, gdzie miarą jest upływający czas (np. długość życia człowieka), wykres kołowy - porównanie proporcji poszczególnych części w stosunku do całości (np. podział miejsc w sejmie na poszczególne ugrupowania), wykres liniowy - śledzenie zmian zachodzących w czasie. Interesują nas bardziej zmiany jakościowe a nie ilościowe (np. zmiana średniej w trakcie roku szkolnego), wykres punktowy - zachodzące związki pomiędzy poszczególnymi punktami. Wykresy można łączyć i kształtować tworząc wiele odmian.

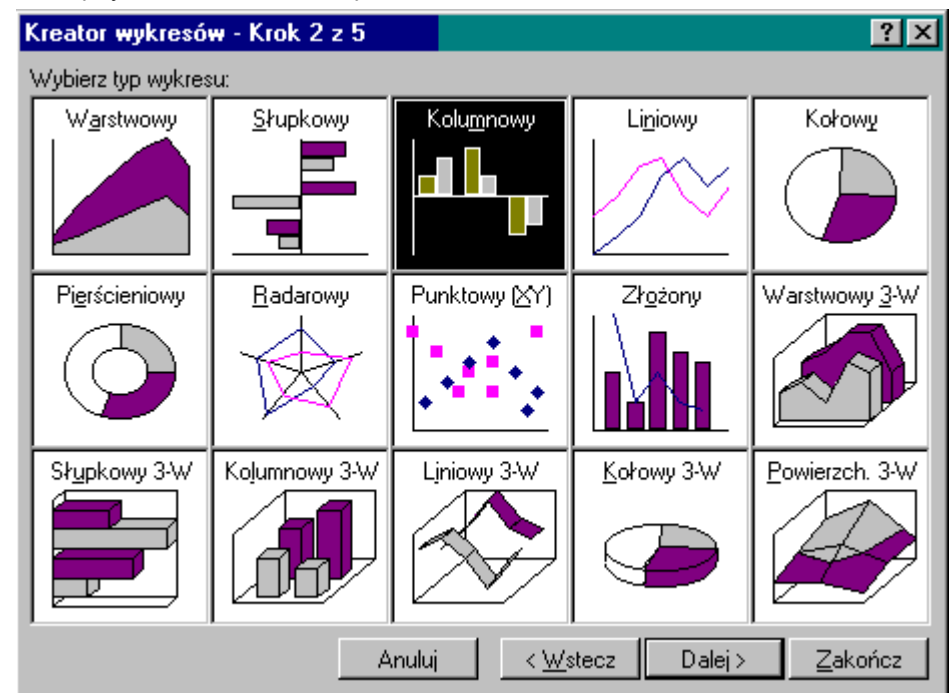

Aby utworzyć wykres należy najpierw przygotować dane na arkuszu, następnie należy zaznaczyć obszar danych, który ma być pokazany na wykresie i wybrać kreatora wykresów, który po kolei poprowadzi przez kolejne etapy. Przygotowany tak wykres można dowolnie zmieniać. ważną właściwością arkusza jest to, że zmiana danych w arkuszu powoduje automatyczne zmiany na wykresie.

**Funkcje bazy danych.** Zadaniem baz danych jest gromadzić i w odpowiedni sposób je prezentować. Taki sposób korzystania z danych umożliwia np. łatwiejsze wyszukiwanie danych, sortowanie i filtrowanie (wyświetlamy tylko te wiersze, które spełniają określone kryteria -warunki logiczne)Arkusz potrafi automatycznie zamienić dane na tabelę odpowiadającą bazie danych, w której etykiety kolumn są etykietami pól w bazie, kolumny są polami bazy, a każdy wiersz jest rekordem bazy.